### What is Private Browsing?

#### iPhone, iPad and iPod

touch allow your kids to enable private browsing in Safari. That means your kids can browse the web in secret. There will be no record of Internet history, cache, logins, searches, and whatever else that would normally be visible.

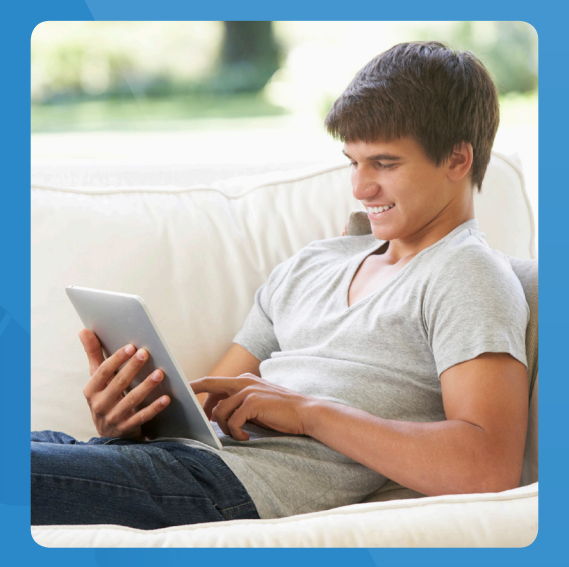

#### When Private Browsing is Enabled:

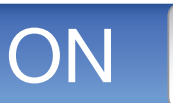

# **Bad things can happen ON** It only takes the flip of one little switch.

### What to Do:

Parents who want accountability for their children and themselves must disable private browsing.

#### Replace Safari with Covenant Eyes

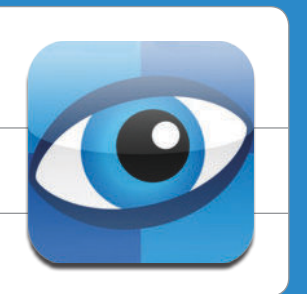

See other side for a How-To Guide for Safe Browsing.

## How-To Guide for Safe Browsing

#### Private Browsing is always an option if Safari is turned on. Browse safely with our easy steps to turn off Safari.

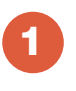

Go to www.CovenantEyes.com to create an account. For 30 days free use this code:

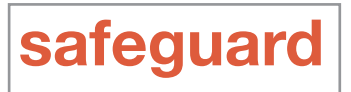

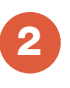

Go to the App Store and download the Covenant Eyes App. This will be your new Internet browser.

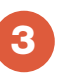

Open "Settings" on your device and select "General."

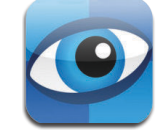

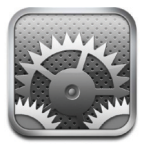

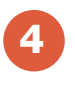

Go to "Restrictions," select Enable Restrictions, and enter a new restrictions passcode.

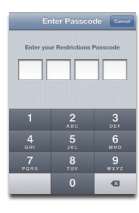

5

6

Turn off Safari.

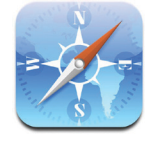

Turn off "Installing Apps" and "Deleting Apps." If "Installing Apps" remains in the "On" position, then other web browsers from the Apps Store can be downloaded, giving the user a way to circumvent accountability protections provided by Covenant Eyes.

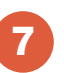

Scroll down to "Allowed Content." We suggest you modify the options according to your values.

#### Congratulations! You have successfully secured your device!

Need more help? Call us 877.479.1119

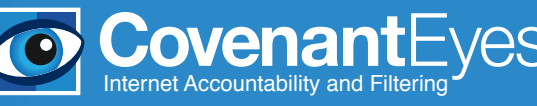